## Main specifications of MeasureReport

- Document creation:
- Automatic creation of template sample style (Number of items × number of workpieces specified) GO/±NG Judgment:
- Tolerance judgment (marked in NG value) Workpiece judgment (OK or NG in judgment column)
- Statistical analysis: mean, maximum, minimum, range, standard deviation, Cp, Cpk, fraction defective, number of defectives, etc. 15 items in total.
- Capacity:
- 1) Measurement result file conversion 2) On-line data input
- Max. 200 items × Max. 2,000 workpieces 3) MeasurLink database import
- Max. 200 items × Max. 2,000 workpieces or Max. 2,000 items × Max. 200 workpieces • File combined:
- A maximum of 10 measurement files can be specified and both measurement items and workpieces can be combined respectively.
- Printing and saving of inspection table:
- Automatic printing and saving in Excel format Comment output to the inspection table:
- 30 items including part number and lot number can be input. Workpiece drawing output to the inspection table:
- Image files (bmp, jpg) can be displayed in arbitrary positions.
- Others:
- Decimal point digit justification, error display, automatic page break
- File conversion: Supported file formats
- <CMM>
- 1) MCOSMOS ASCII file (Geopak-3)
- 2) MPK2700 statistic file (Binary format) 3) MPK2700 ASCII file (Text format)
- <Vision Measuring Systems>
- 1) QUICK VISION QVPAK-QV Report
- 2) QUICK SCOPE **QSPAK** measurement result file 3) QUICK IMAGE QIPAK measurement result file
- <Optical Instruments:
- 1) Vision Unit **QSPAK** measurement result file

### **Measure Report operation environment** (recommended)

#### OS: Windows 2000

- Windows XP Windows Vista (32-bit)
  - Windows 7 (32-bit/64-bit) Windows 10 (64-bit)
- Microsoft Excel: 2000/2002/2003/2007/2010/2013/ 2016/2019
- (Only 32-bit edition is available regardless of Windows version.
- It doesn't work on 64-bit Windows.) • CPU: Processor of 1 GHz or more
- Memory: 2 GB or more
- Hard disk: 3 GB or more free space
- Display: 1024×768 or larger
- Drive: CD-ROM or DVD drive (required for installation)

## Data Conversion Program into Inspection Certificates in Excel Format **MeasureReport**

- Data from a measurement result file generated with a CMM, vision measuring machine or other machine can be output to an inspection table generated with Excel. Data from multiple measuring machines can be combined into a single inspection table (up to 200 measurement items).
- A customized format can be created for an inspection sheet using simple editing (copy & paste, etc.) by using a sample format as the template.
- The computation function is available for tolerance judgment, workpiece judgment, statistical calculation and other types of processing at inspection-table generation time.

#### Create inspection table from measurement result file for each measuring machine (PC data processing) CMM Vision Measuring Systems **Optical Instruments** MCOSMOS, MICROPAK2700 QVPAK, QSPAK Vision Unit

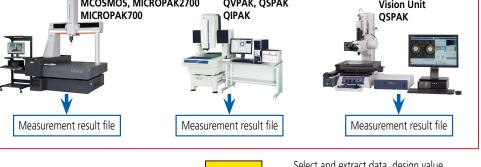

Measurement result file conversion

Select and extract data, design value, tolerance value, etc., and output in specified Excel format.

# Excel inspection table creation macro program

- Measurement result file, data loaded from on-line communication, or data specified from database file of MeasurLink can be output to an Excel table.
- Original format can be created by simple editing with sample style as a template. Desired template style can be automatically created by specifying required number of items and workpieces.
- Tolerance judgment (\*marked in NG data), workpiece judgment (OK or NG is indicated in judgment column), statistical analysis, page break are automatically processed.
- Data from several measuring machines can be combined in one inspection table.

4.1000 1.1000 0.1900 0.1000 4.0100 0.1000 4.0100 ref 0.000 ref 0.0

内容:12731-10高級 適種D1と02を発定し、 その差の3/2を始えし、 すの差の3/2を始えし、 実行により気めます。 また、長で方向のにを 発電します。

検査成績書

121100 121100 -

Example of inspection table.

A-12

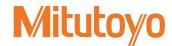